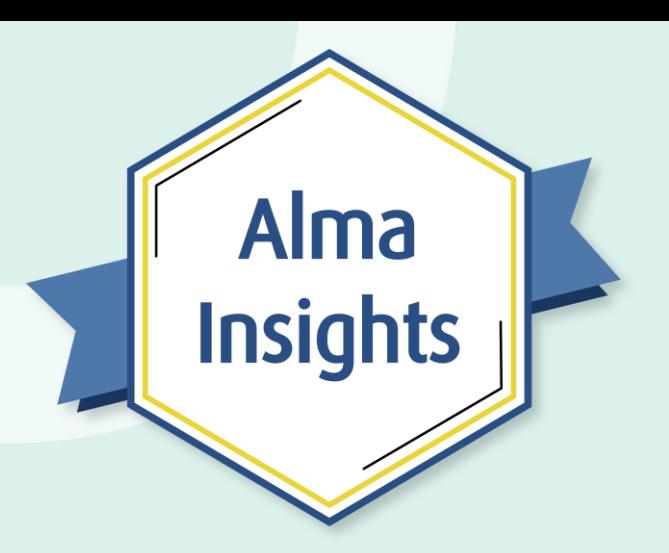

## **An Introduction to Alma Import Profiles**

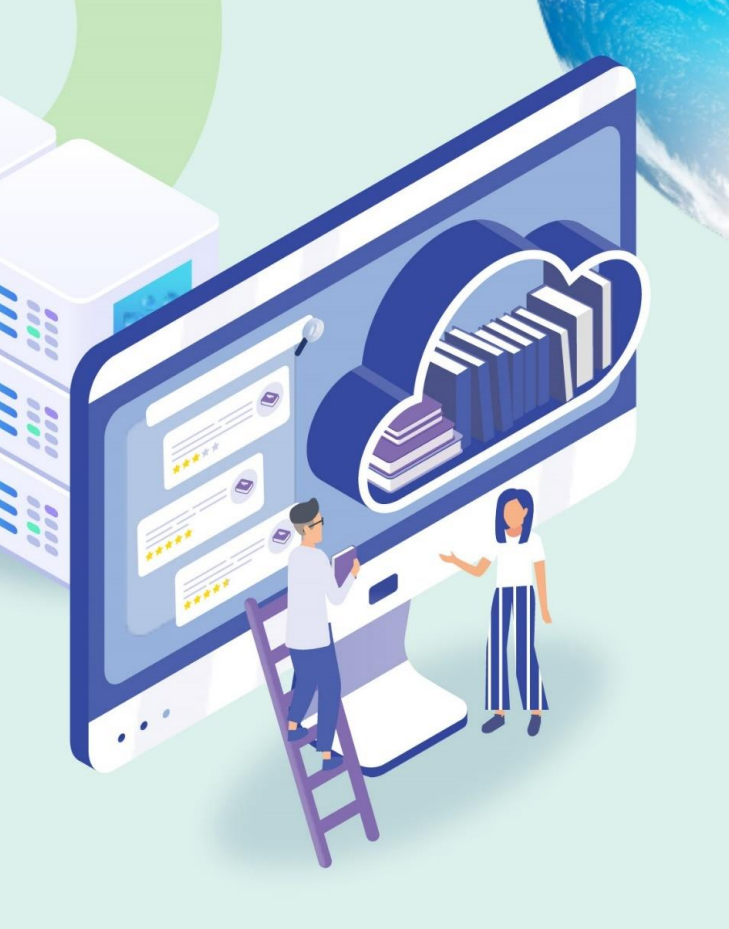

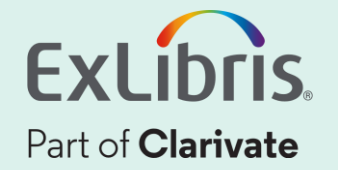

## **A few points about WebEx**

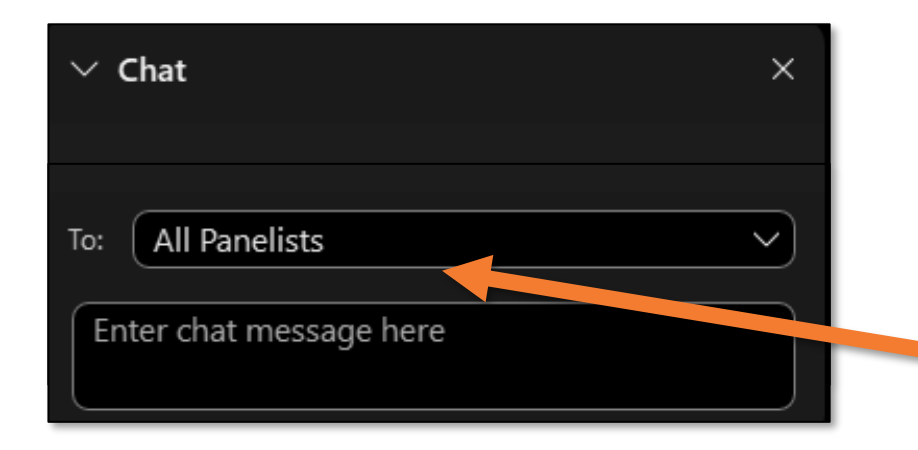

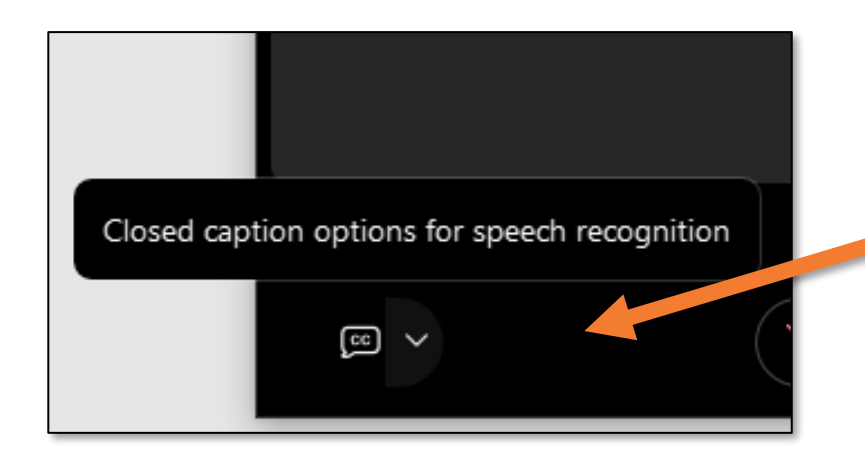

- Technical issues? Exit and rejoin the WebEx session
- Submit questions via WebEx
	- Chat: Select **All Panelists** in the **To:** dropdown menu
- Turn captions on and off in the lower-left corner of the WebEx screen

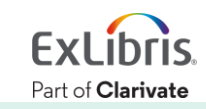

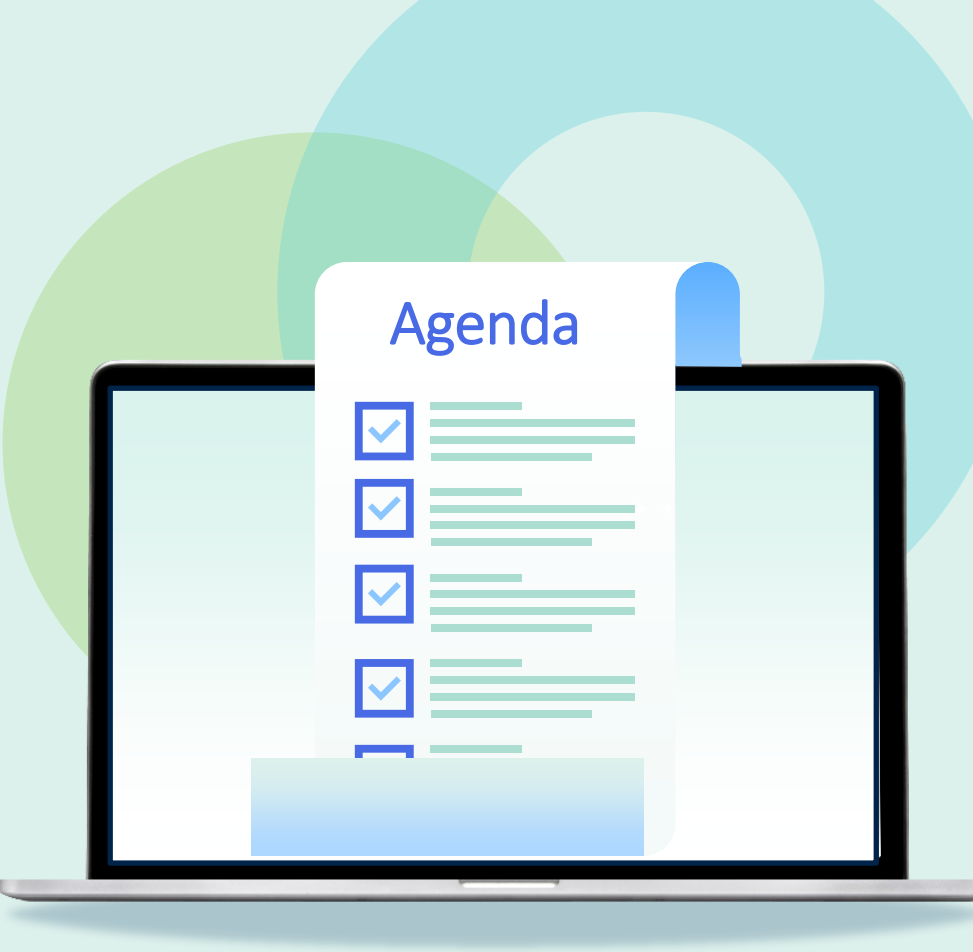

- Introduction
- Import Profile Types
- Creating an Import Profile
- Running an Import Profile
- Monitor and View Import Jobs
- Resolve Import Issues

## **What is an import profile?**

- Load a file containing multiple records in bulk
- Normalize and validate records
- Match to existing records and control how records are merged or overlayed
- Create new records and/or inventory
- Customize mapping of bibliographic fields into inventory information

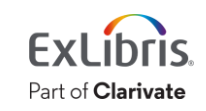

## **Why use an import profile?**

- Automate the process of loading records
- Connect directly with vendors to reduce staff handling
- Streamline normalization process
- Upgrade existing records
- Make high-quality records available to patrons more quickly

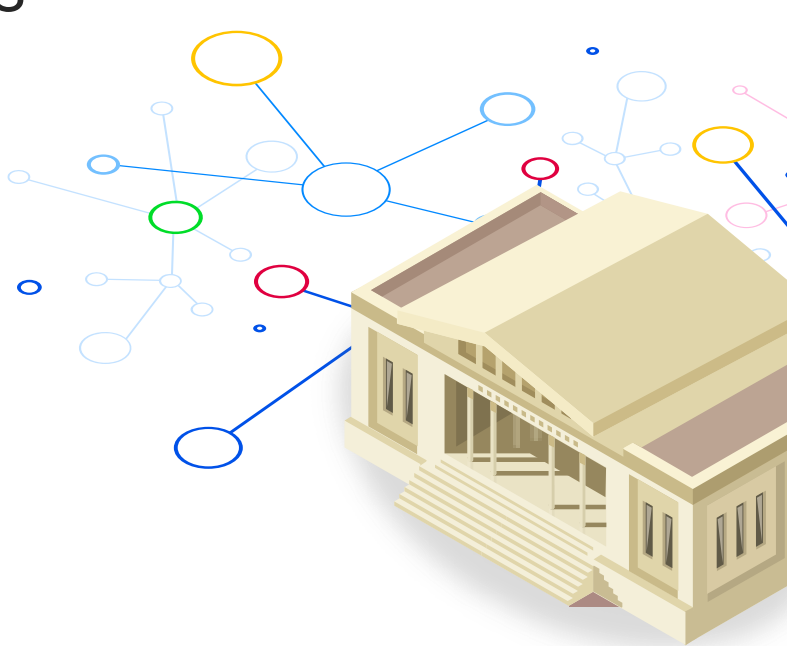

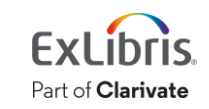

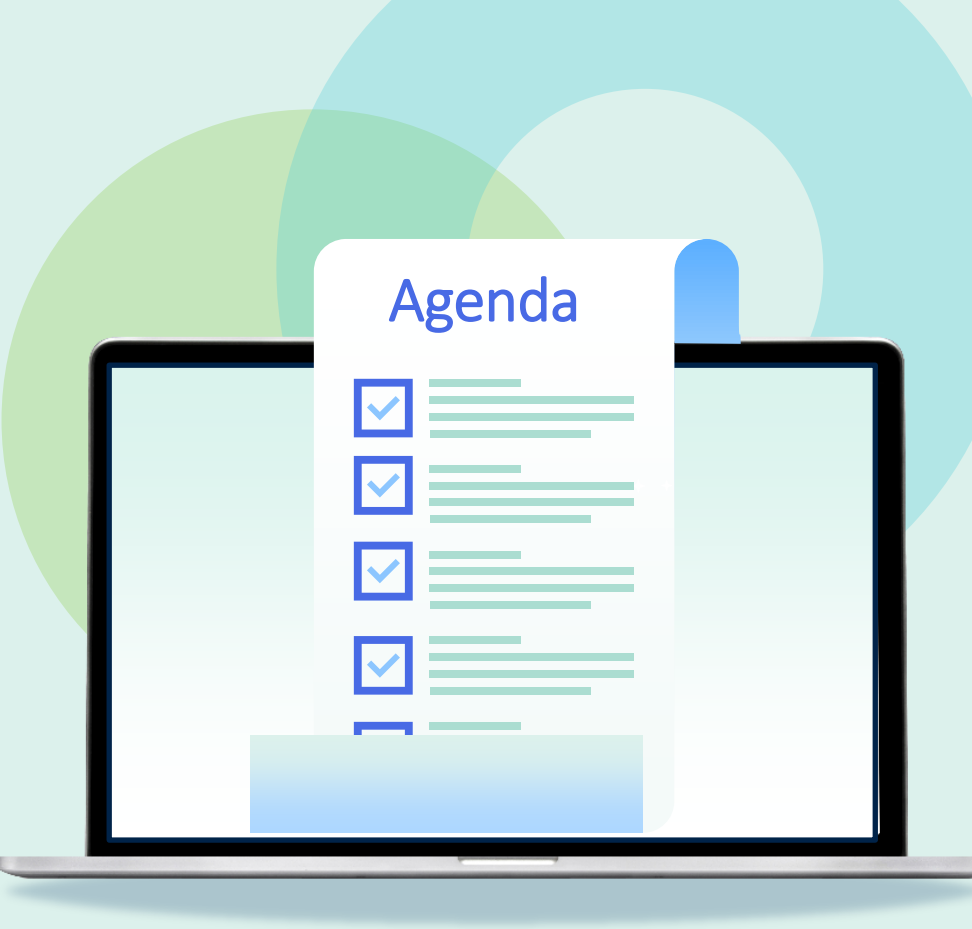

- Introduction
- **Import Profile Types**
- Creating an Import Profile
- Running an Import Profile
- Monitor and View Import Jobs
- Resolve Import Issues

## **Import Profile Types**

- New Order
- Update Inventory
- Repository
- Authority
- Initial Authority
- Digital
- Collection
- Discovery

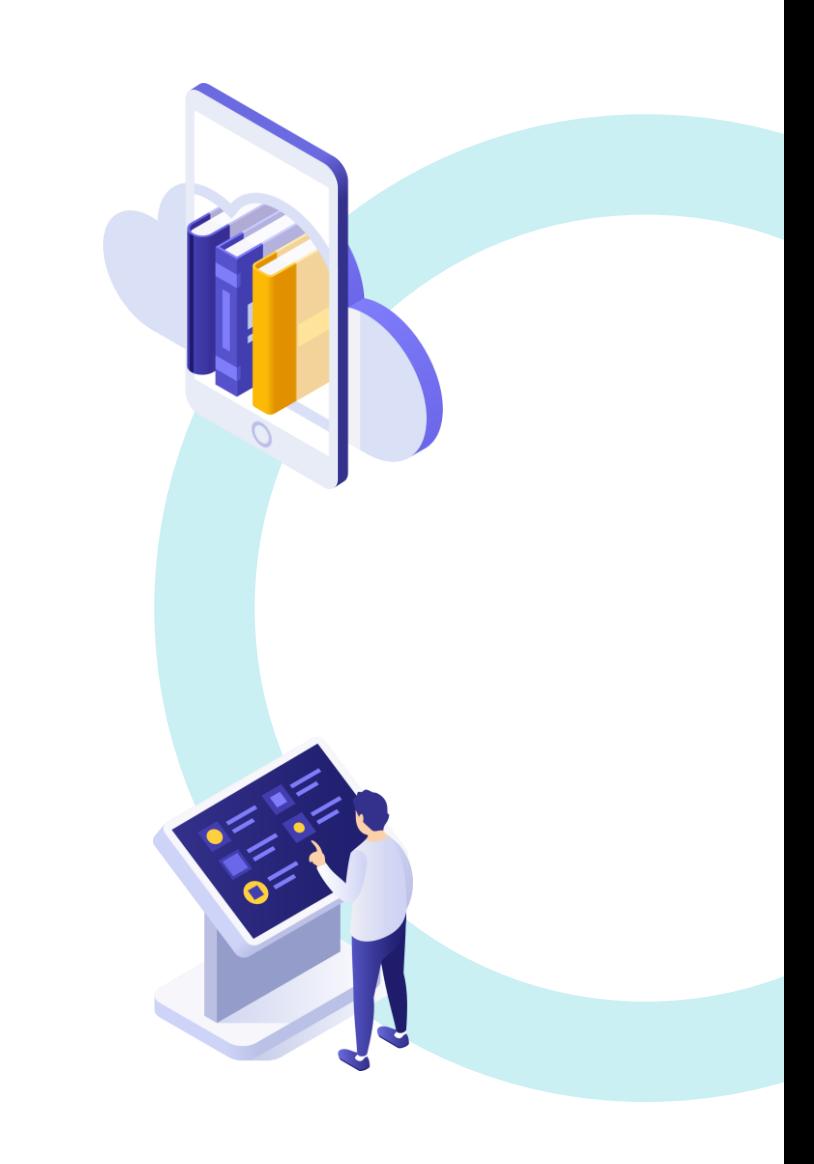

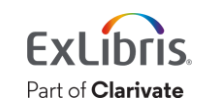

#### **New Order & Update Inventory Imports**

- New Order
	- Bibliographic records with embedded order data (EOD)
	- Used to create PO Lines and physical/electronic inventory
- Update Inventory
	- Used to update holdings/items/portfolios associated with PO Lines
	- Shelf-ready material
	- Often used in conjunction with a New Order profile

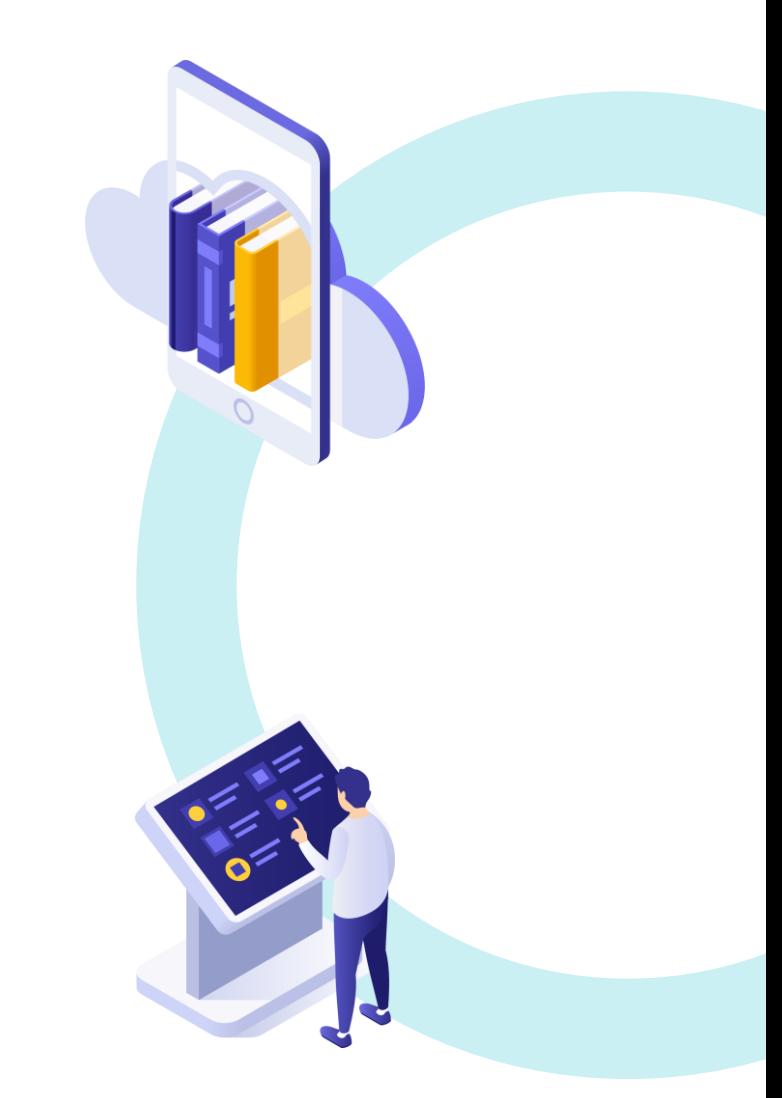

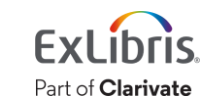

#### **Repository Imports**

- Repository
	- Load or update bibliographic records
	- Create physical/electronic inventory
	- Helpful for ongoing maintenance of Alma records

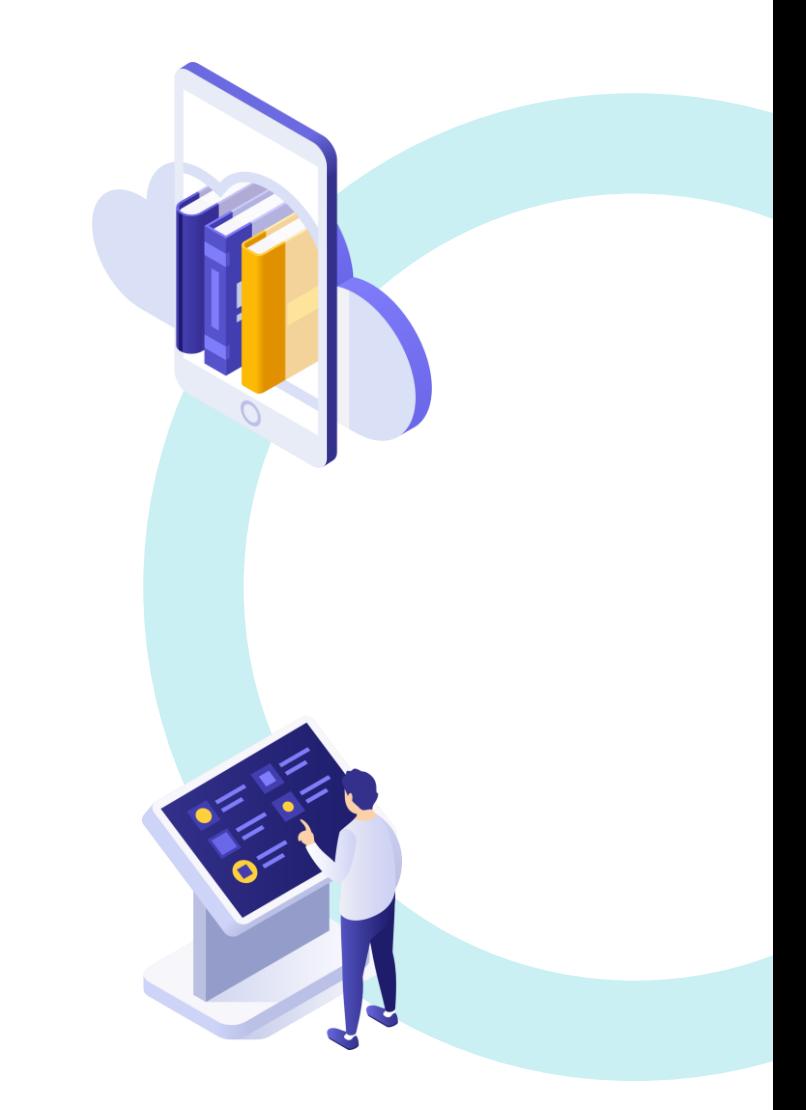

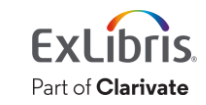

#### **Authority & Initial Authority Imports**

- Authority
	- Update and/or create authority records on an ongoing basis
- Initial Authority
	- Completely reload authority records
	- Any matched authorities will be deleted and replaced

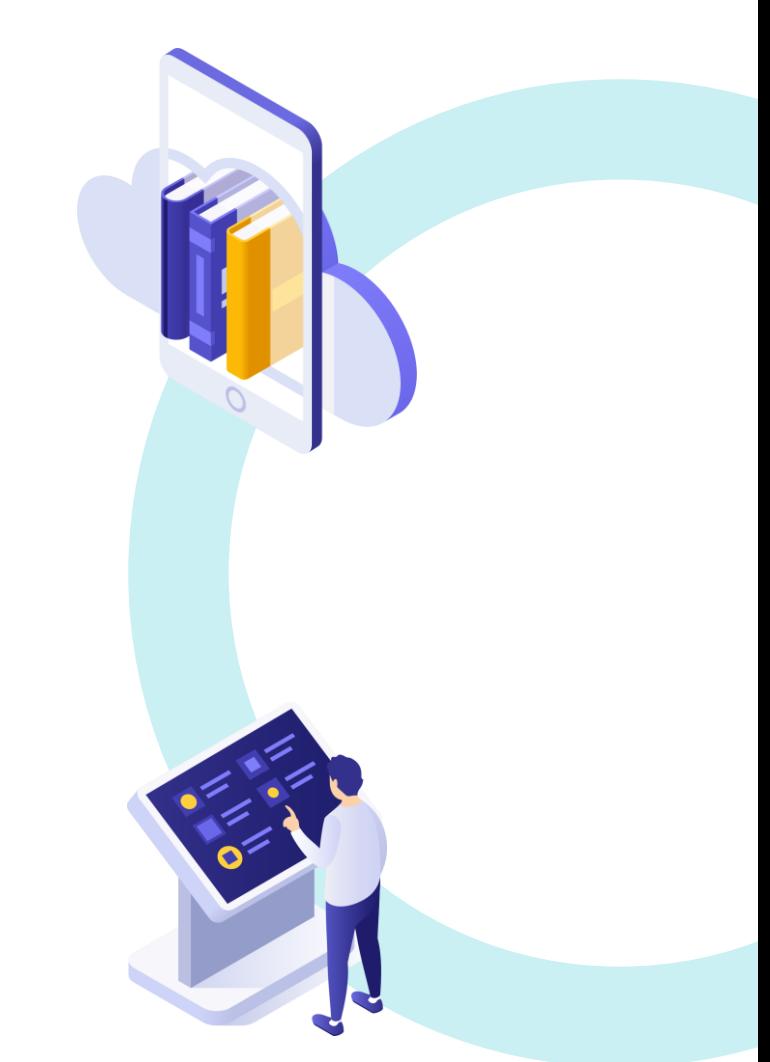

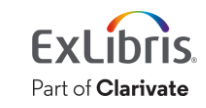

## **Digital Imports**

- Digital
	- Load bibliographic records for digital inventory
	- Two types:
		- Local used to load digital resources stored locally
		- Remote import records for resources stored in a remote digital repository

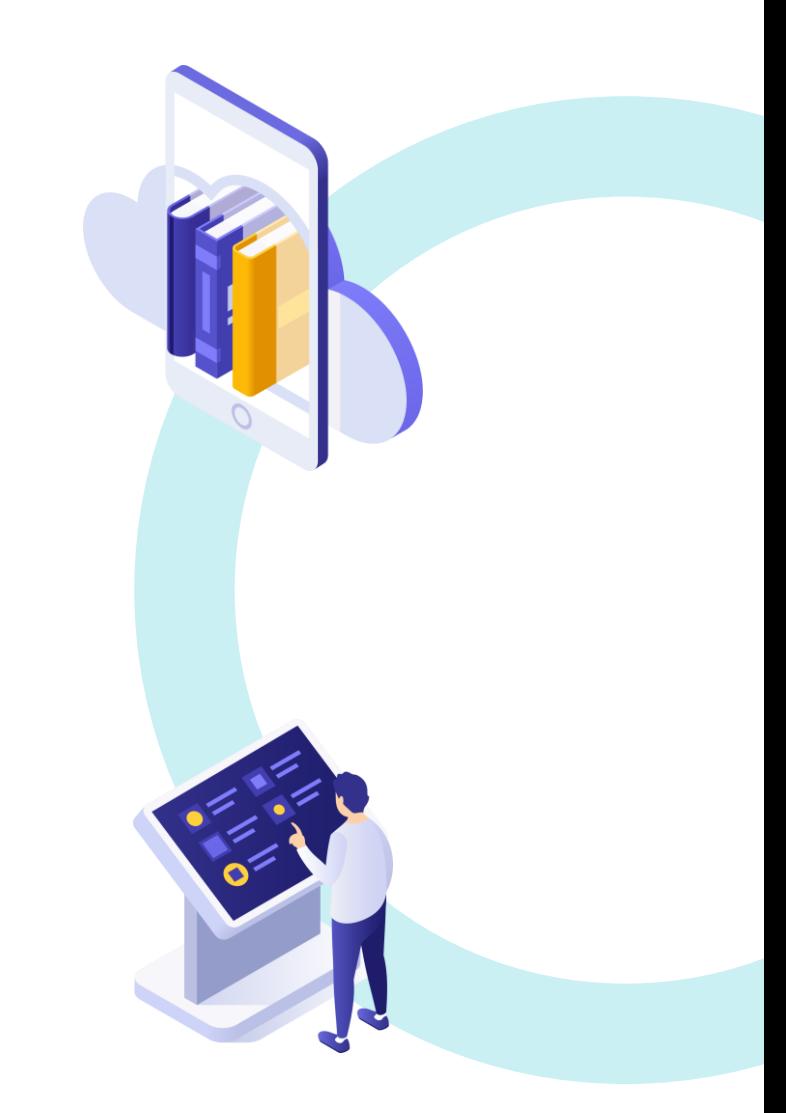

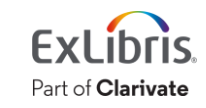

#### **Collection Imports**

- Collection
	- Create top-level collections with subcollections
	- Loads an encoded archival description (EAD) or OAI-PMH ListSets file

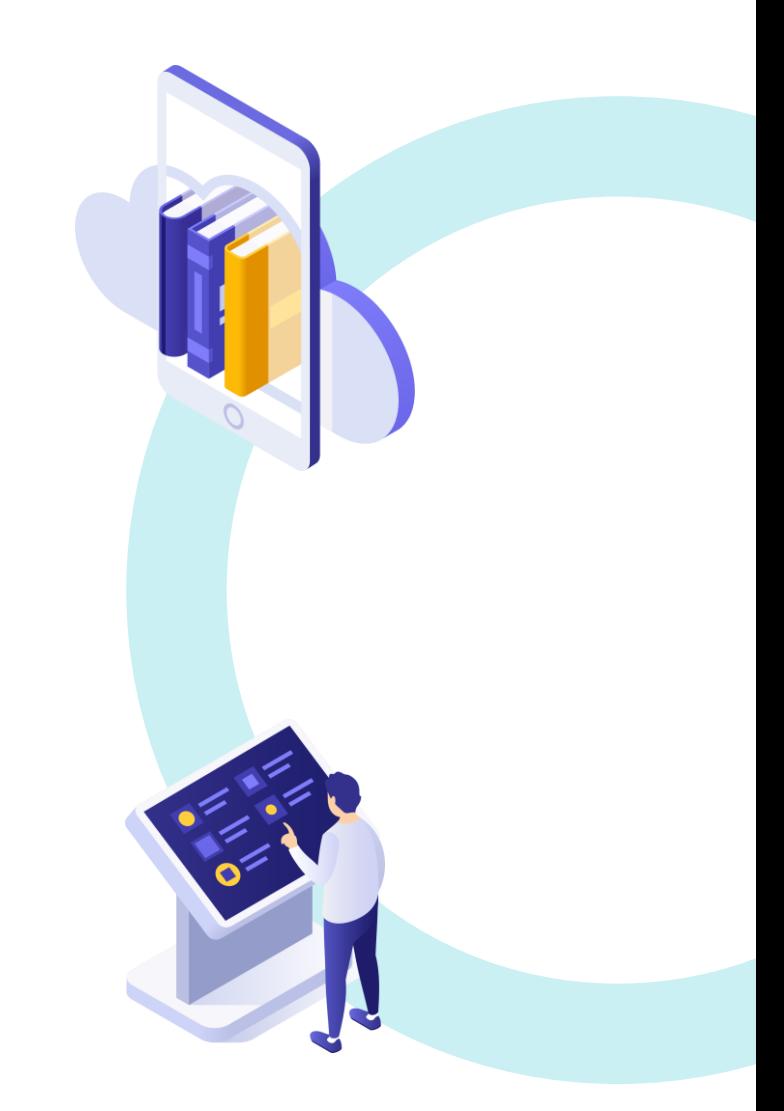

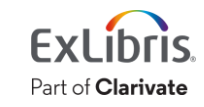

#### **Discovery Imports**

- Discovery
	- Load records from external systems for discovery in Primo VE
	- Records will not appear in Alma search

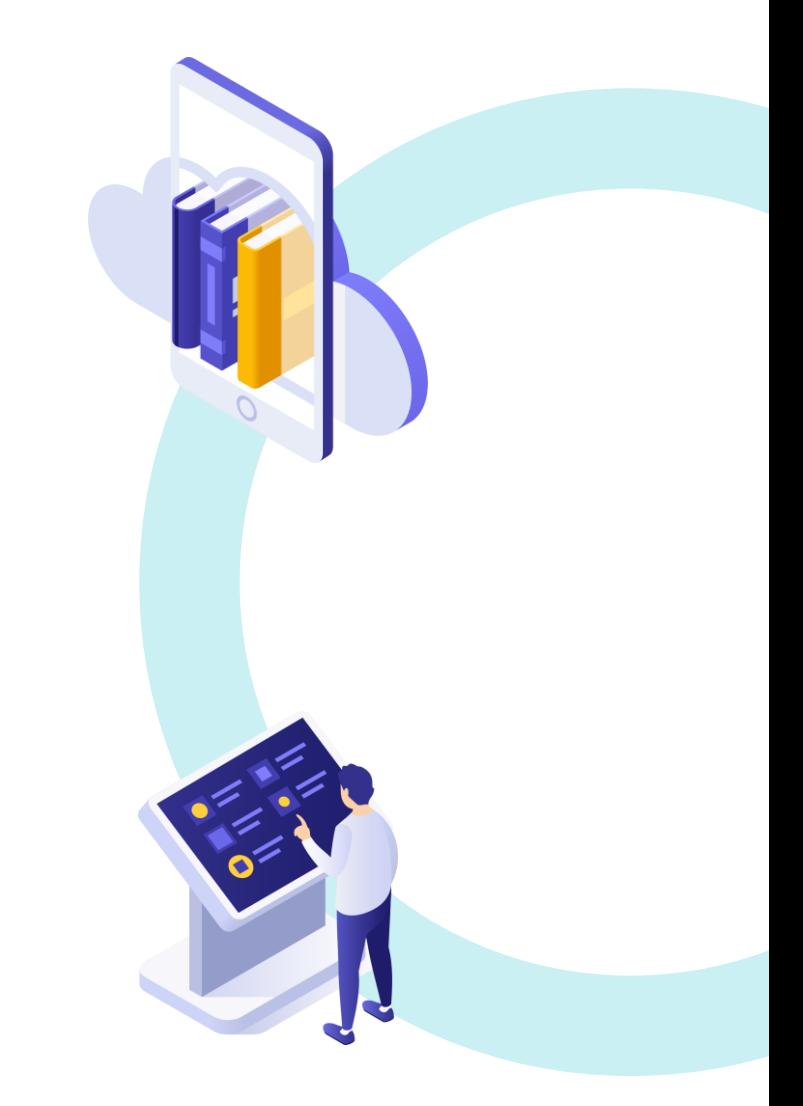

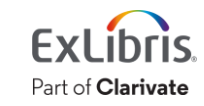

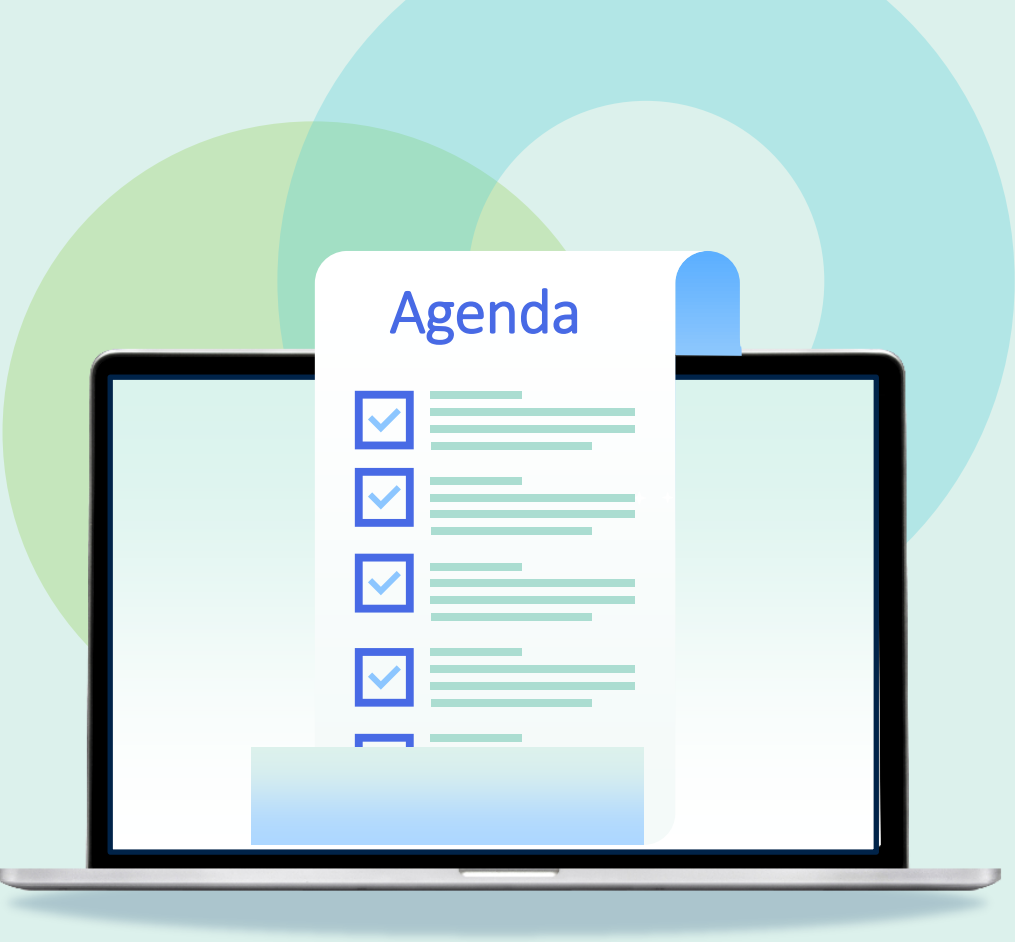

- Introduction
- Import Profile Types
- **Creating an Import Profile**
- Running an Import Profile
- Monitor and View Import Jobs
- Resolve Import Issues

#### **Roles**

- To create and configure import profiles, you must have one of these roles:
	- Catalog Administrator
	- Acquisitions Administrator
	- General System Administrator
- Additional roles for specific import types:
	- Discovery Administrator
	- Digital Inventory Operator

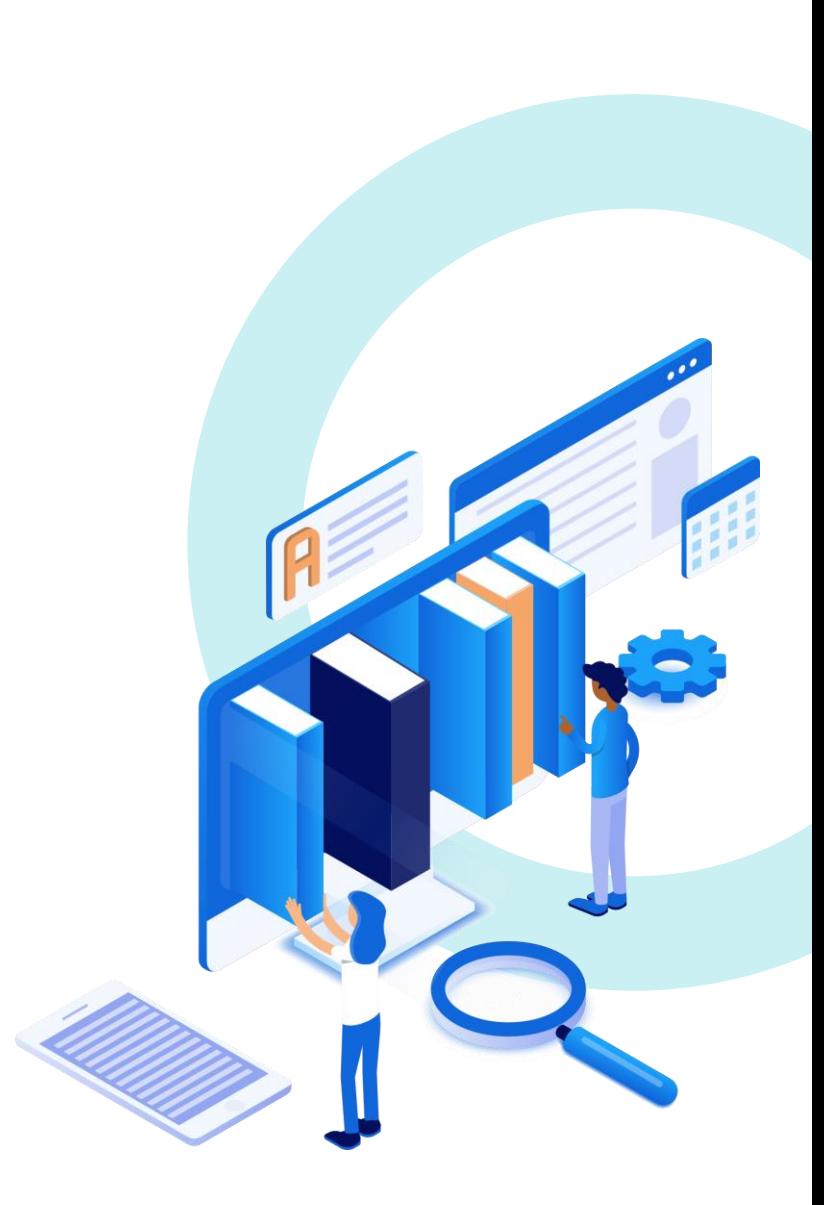

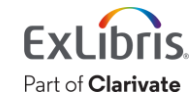

#### **Access Import Profile Configuration**

- Resources > Import > Manage Import Profiles *or*
- Acquisitions > Import > Manage Import Profiles

Import

Import

Upload Single Record From File

Monitor and View Imports

Resolve Import Issues

Manage Import Profiles

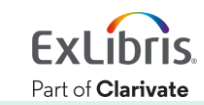

## **Copy an Import Profile from the Community**

#### • Community tab

- Includes import profiles shared by other Alma institutions
- Can view details of the import profile and copy to your institution

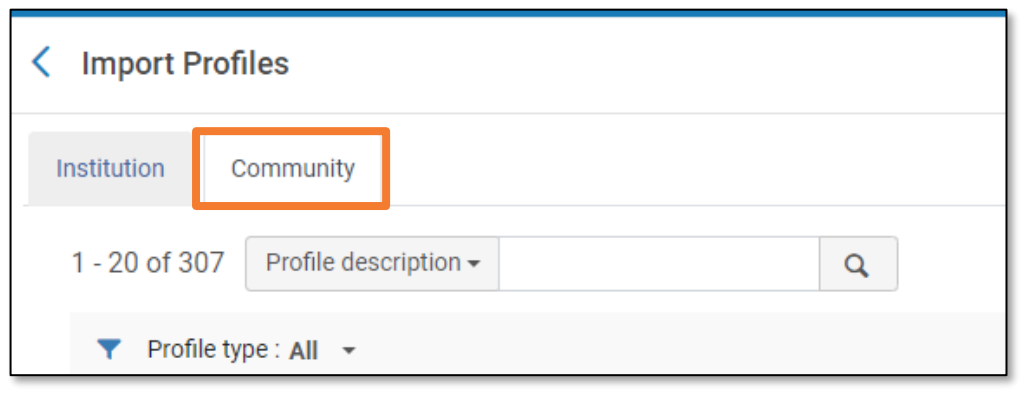

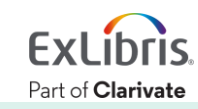

#### **Use a Network Zone Template**

#### Network can define an import profile as a Template

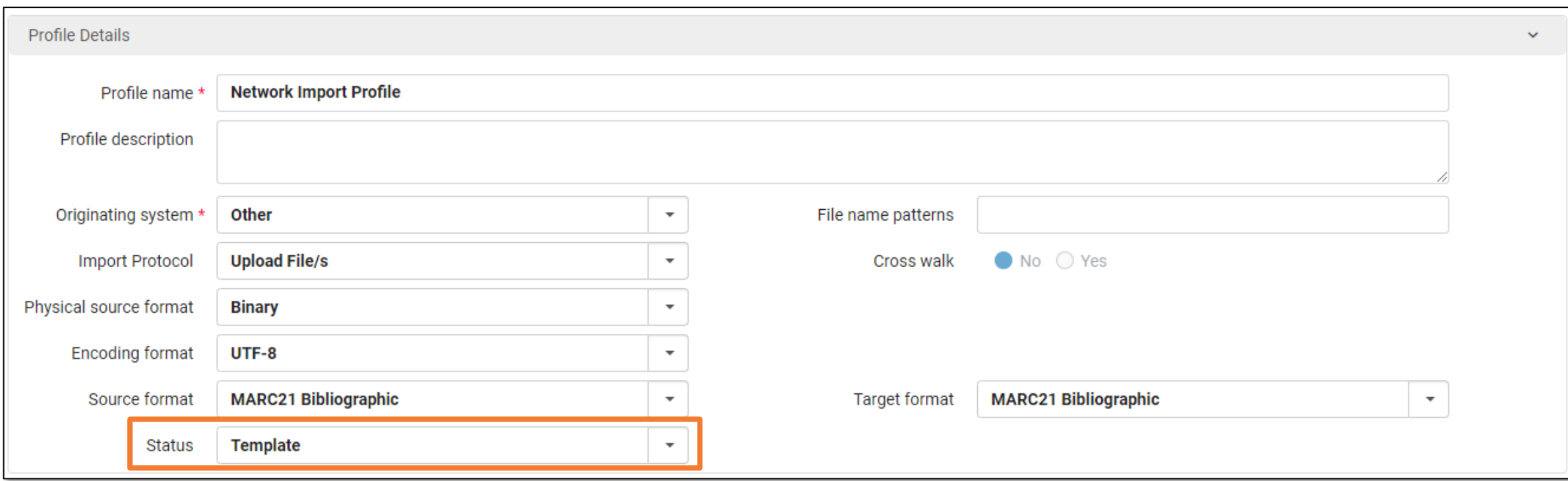

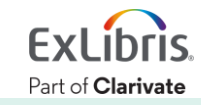

#### **Use a Network Zone Template (cont.)**

#### Members can view import profiles on the Network tab and copy them to run in their institution

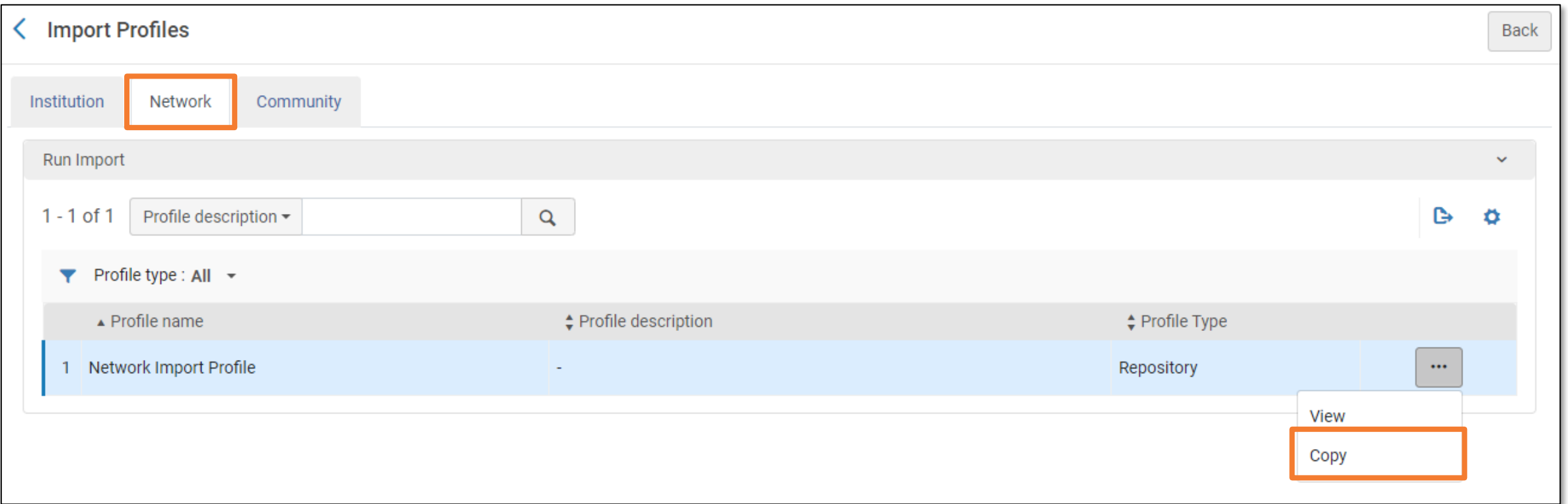

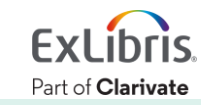

## **Add New Profile – Repository Type**

• Add New Profile > Choose Profile Type

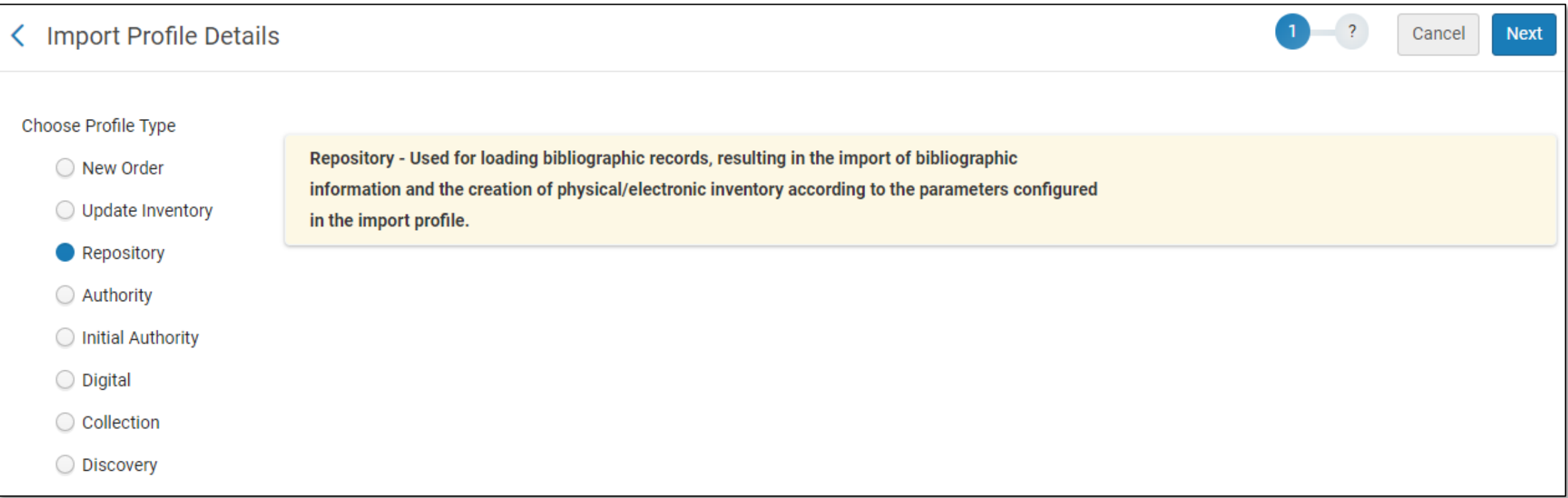

#### • We will focus on the **Repository** profile type

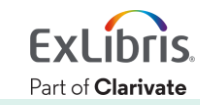

#### **Workflow**

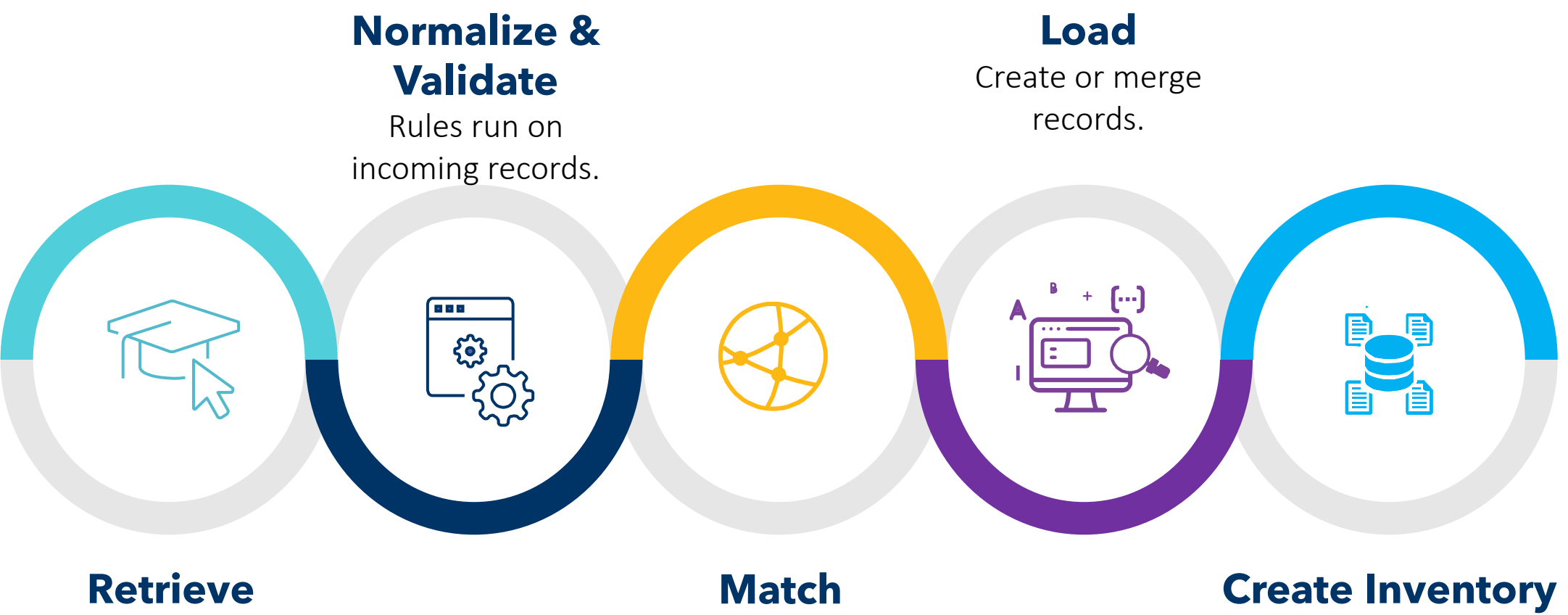

File uploaded manually or via FTP.

Check if a record already exists.

Add physical items or electronic portfolios.

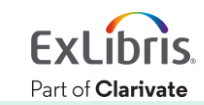

#### **Network Zone Records Handling**

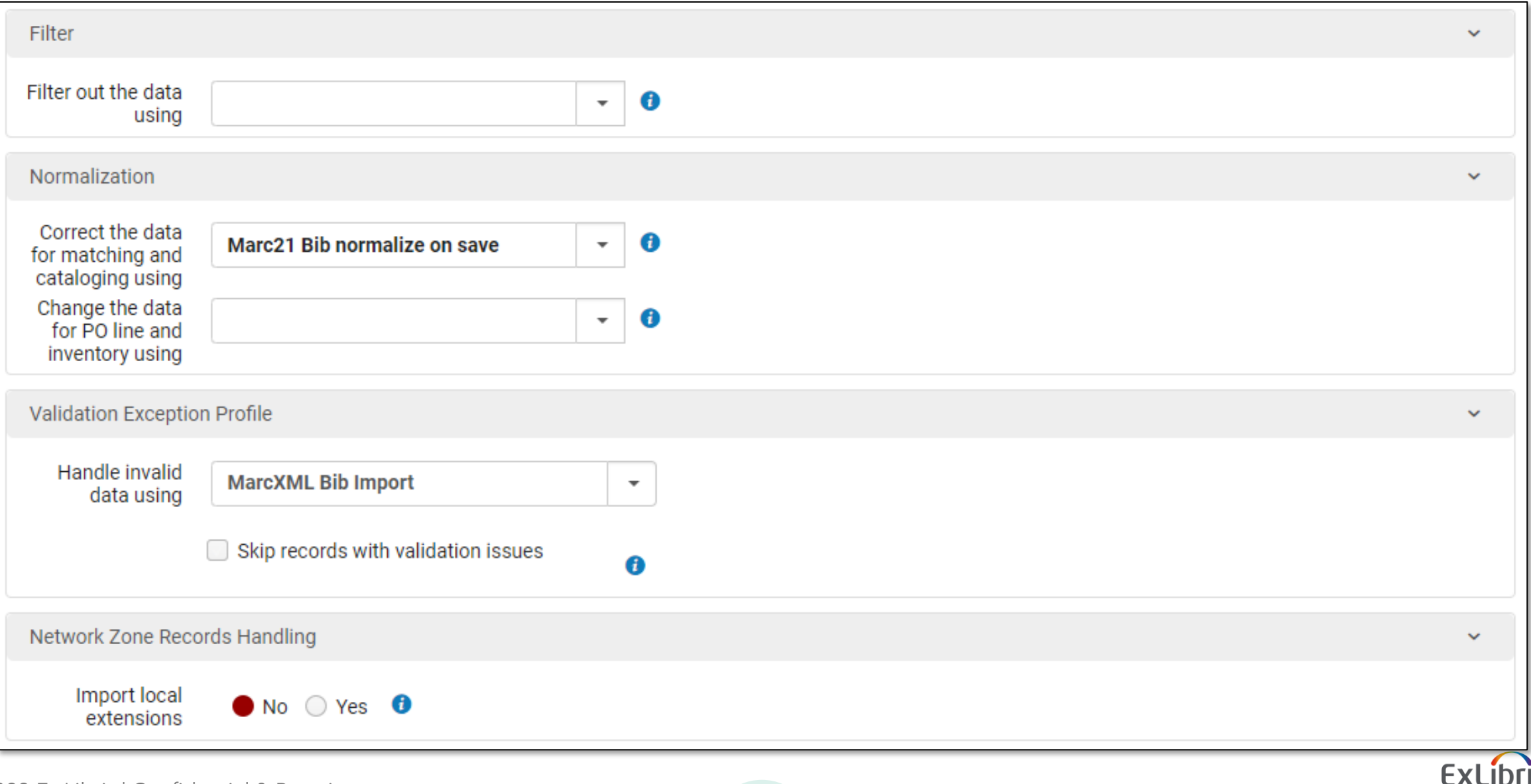

Part of **Clarivate** 

#### **Location Mapping**

#### Map a source value from the defined field/subfield in the imported record to a specific location in Alma

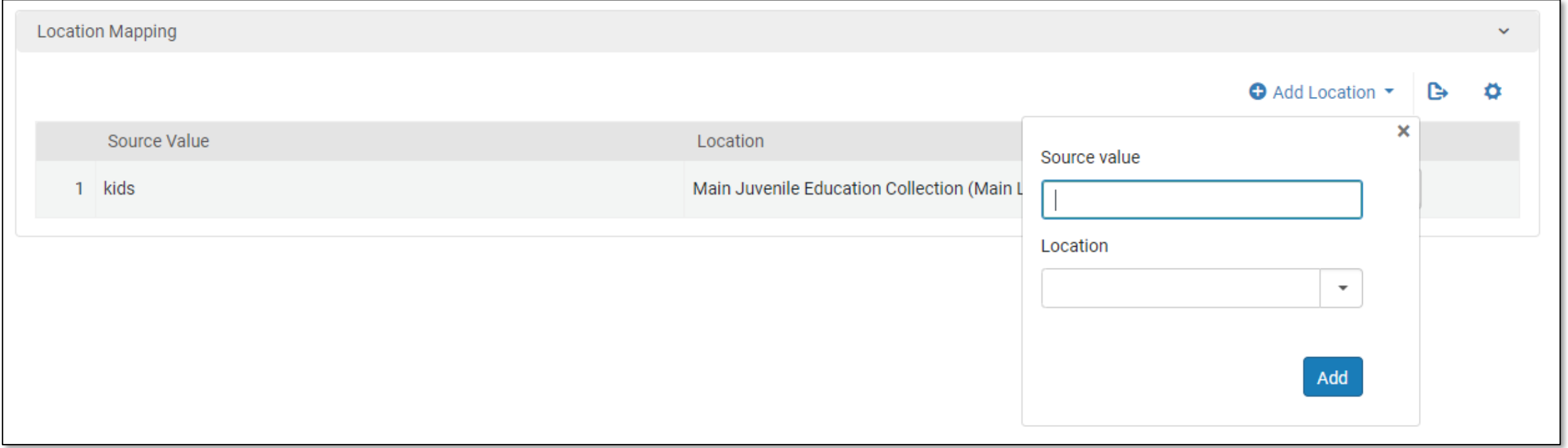

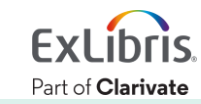

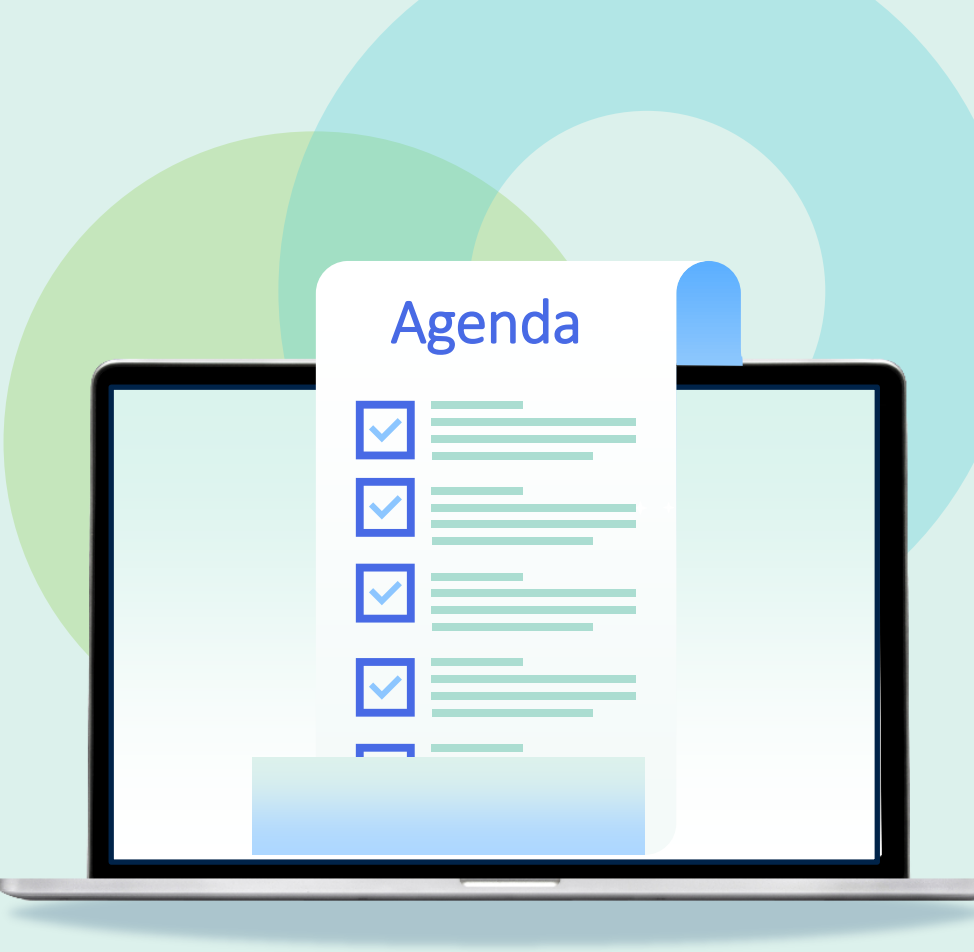

- Introduction
- Import Profile Types
- Creating an Import Profile
- **Running an Import Profile**
- Monitor and View Import Jobs
- Resolve Import Issues

#### **Running an Import Profile**

- Resources > Import > Import *or*
- Acquisitions > Import > Import

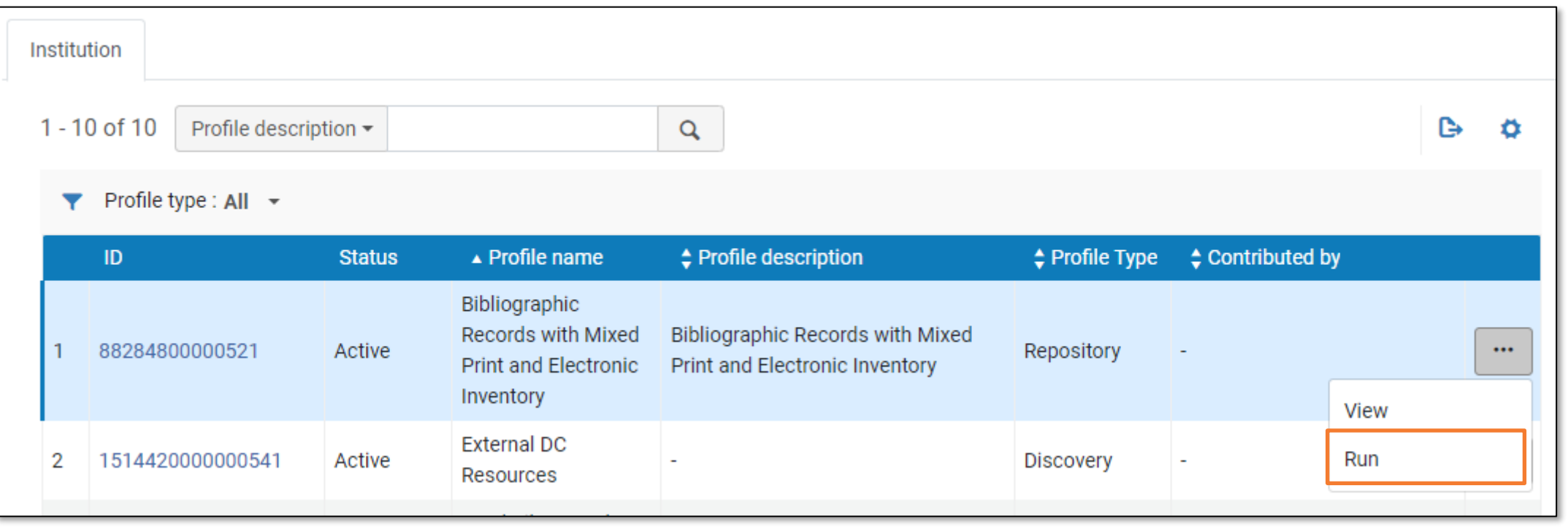

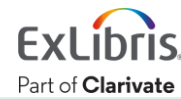

#### **Running an Import Profile – Manual Upload**

#### If Import Protocol is **Upload File/s**

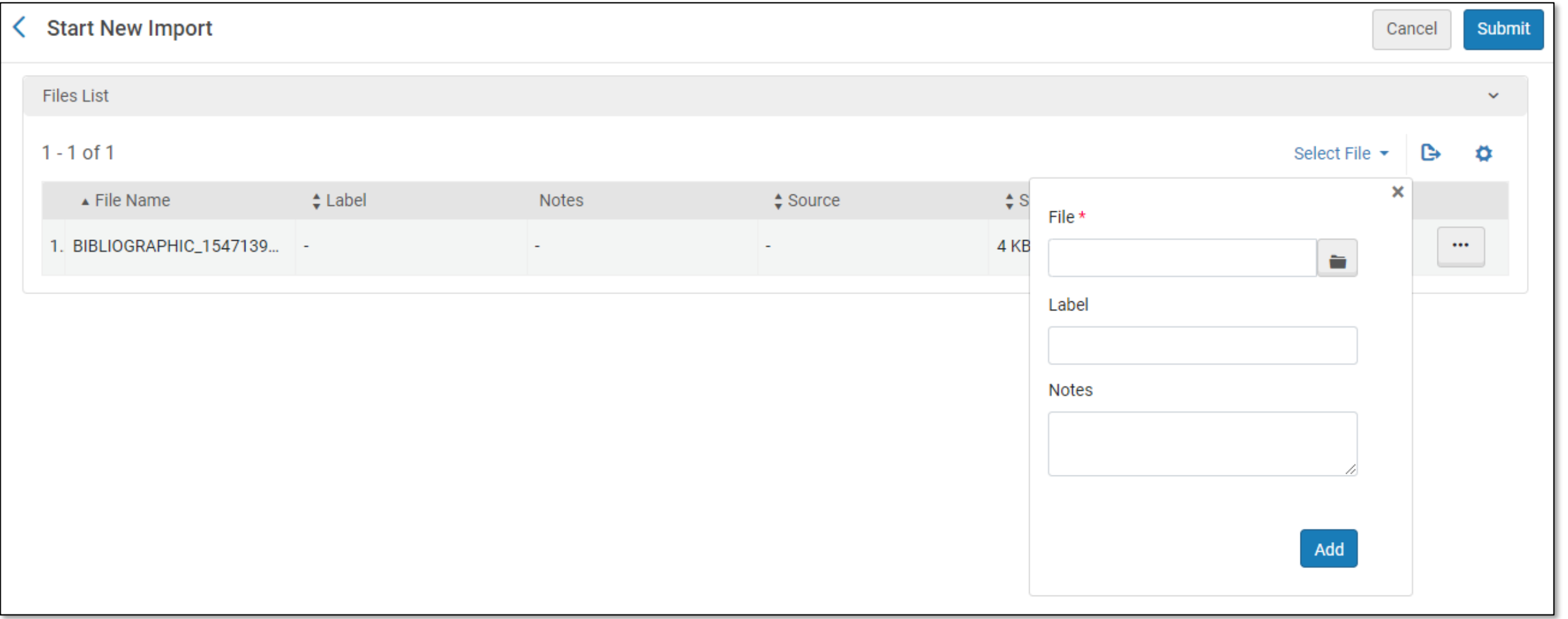

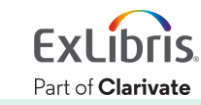

#### **Running an Import Profile – FTP**

#### If Import Protocol is **FTP**

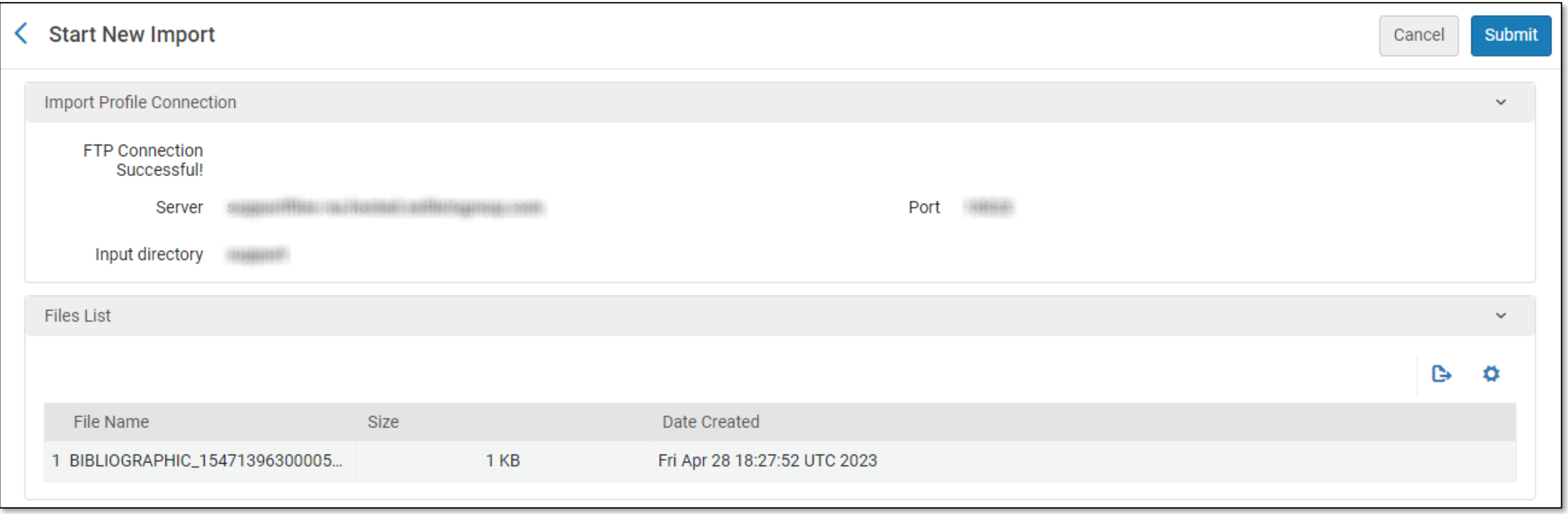

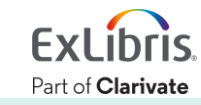

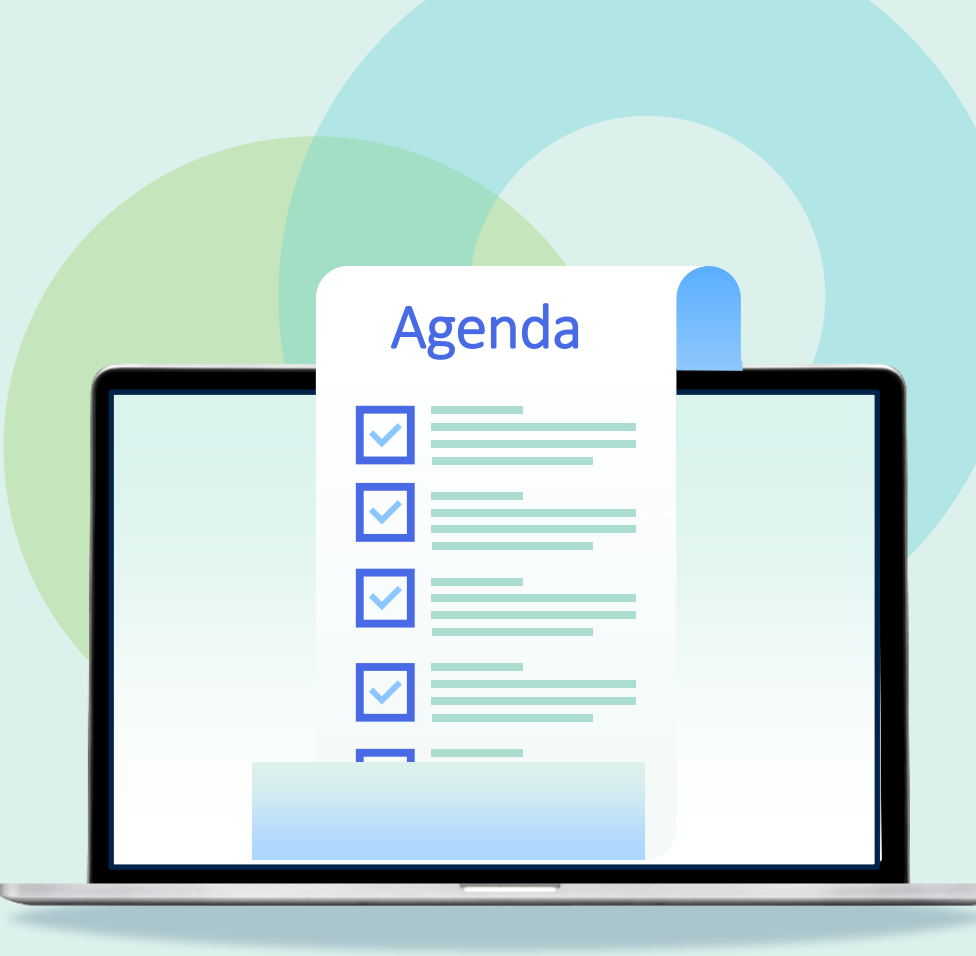

- Introduction
- Import Profile Types
- Creating an Import Profile
- Running an Import Profile
- **Monitor and View Import Jobs**
- Resolve Import Issues

#### **Monitor and View Import Jobs**

- Resources > Import > Monitor and View Imports *or*
- Acquisitions > Import > Monitor and View Imports

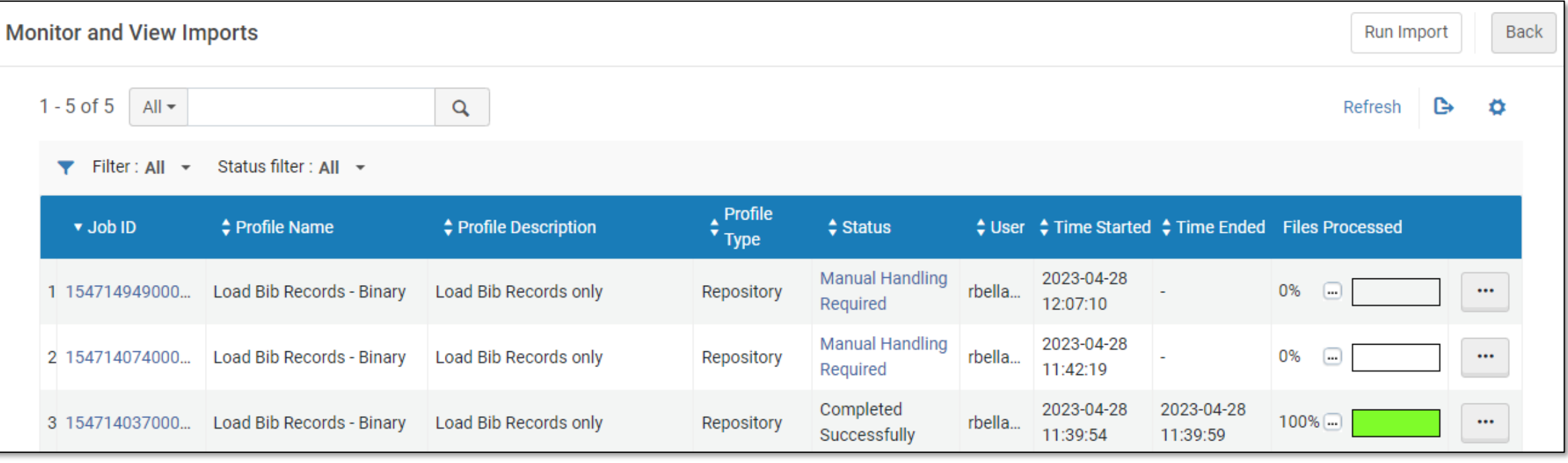

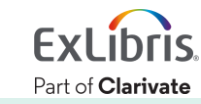

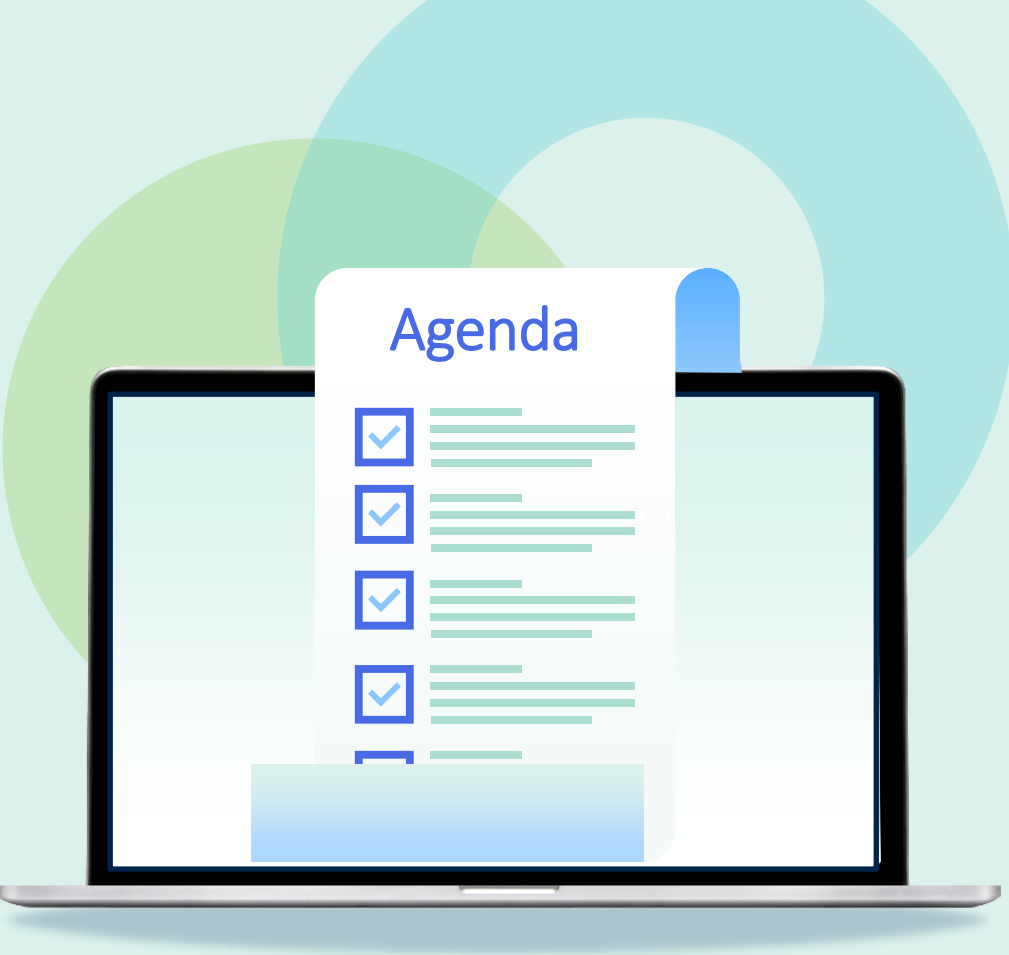

- Introduction
- Import Profile Types
- Creating an Import Profile
- Running an Import Profile
- Monitor and View Import Jobs
- **Resolve Import Issues**

#### **Resolve Import Issues**

- Resources > Import > Resolve Import Issues *or*
- Acquisitions > Import > Resolve Import Issues

• Issues assigned to you are also accessible through the Tasks menu/widget

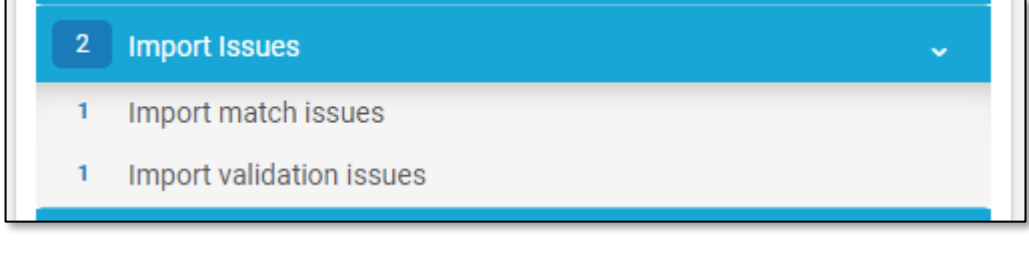

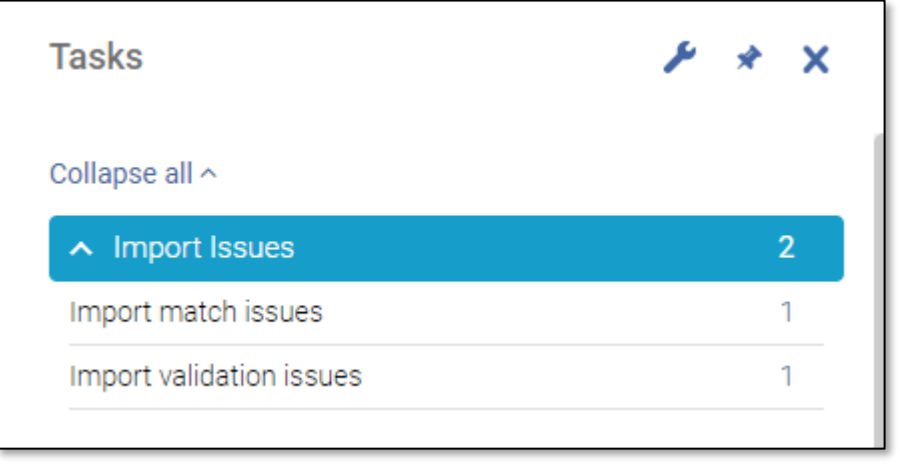

Part of **Clarivate** 

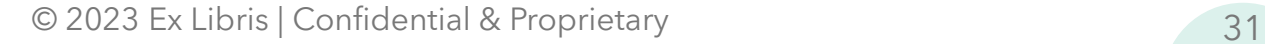

## **Types of Issues to Resolve**

- Matching
	- Imported record matches to an existing record
- Validation
	- Validation issues that exist as an Error and not a Warning
- Errors
	- Other problems with file data

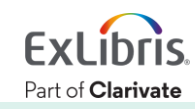

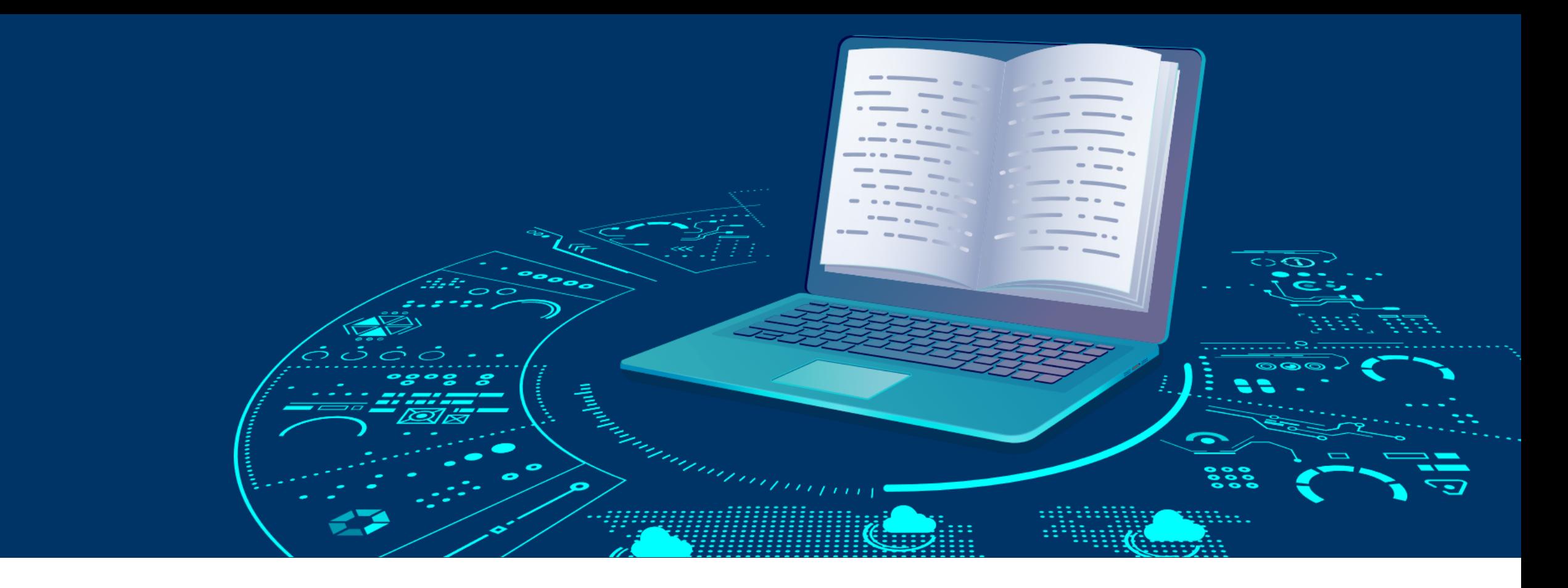

#### **Further Resources**

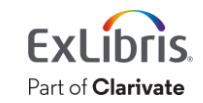

© 2023 Ex Libris | Confidential & Proprietary

#### **Documentation**

- [Import Profiles](https://knowledge.exlibrisgroup.com/Alma/Product_Documentation/010Alma_Online_Help_(English)/040Resource_Management/060Record_Import)
- [Match Methods](https://knowledge.exlibrisgroup.com/Alma/Product_Documentation/010Alma_Online_Help_(English)/040Resource_Management/060Record_Import/020Managing_Import_Profiles#Match_Methods_.E2.80.93_Explanations_and_Examples)
- [Resolving Import Issues](https://knowledge.exlibrisgroup.com/Alma/Product_Documentation/010Alma_Online_Help_(English)/040Resource_Management/060Record_Import/070Resolving_Import_Issues)
- [Configuring Import Profiles for Primo VE](https://knowledge.exlibrisgroup.com/Primo/Product_Documentation/020Primo_VE/Primo_VE_(English)/100Loading_Records_from_External_Sources_into_Primo_VE/Configuring_Import_Profiles_for_Primo_VE)

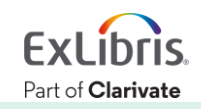

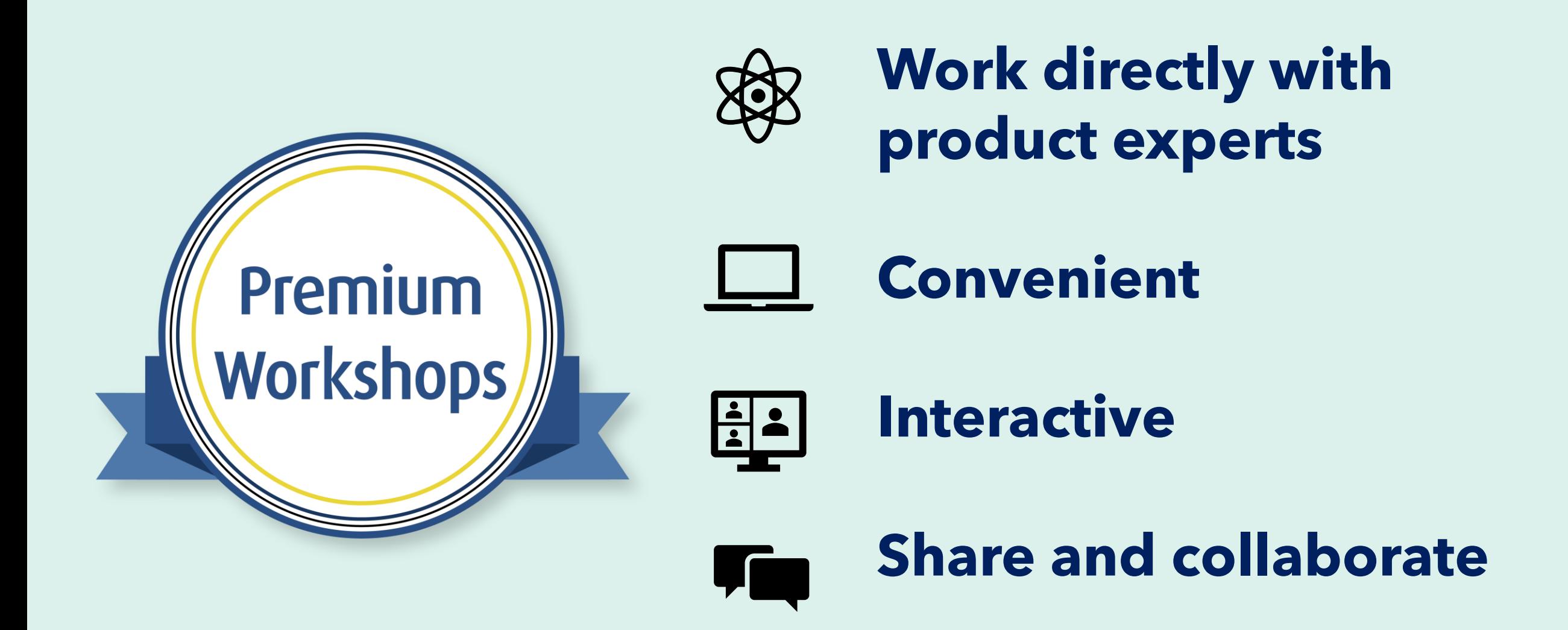

**[Upcoming Workshops](https://knowledge.exlibrisgroup.com/Cross-Product/Premium_Workshops) | [Frequently Asked Questions |](https://knowledge.exlibrisgroup.com/Cross-Product/Premium_Workshops/Workshops_FAQ) [Contact Us](mailto:training.services@clarivate.com)** 

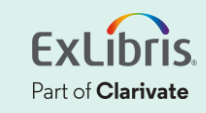

# **Thank you!**

Please fill out the survey that will appear when you close the WebEx meeting

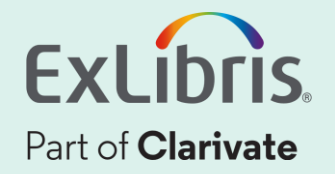